### **How to Unleash NFC Connected Tags Potential with iOS 13**

Discover new opportunities for NFC with Apple's latest generation of mobile devices

PRESENTED BY MOBILE KNOWLEDGE MOBILE KNOWLEDGE IS AN NXP CONNECT GOLD PARTNER PRESENTER: JORDI JOFRE, [jordi.jofre@themobileknowledge.com](mailto:jordi.jofre@themobileknowledge.com) 4/10/19

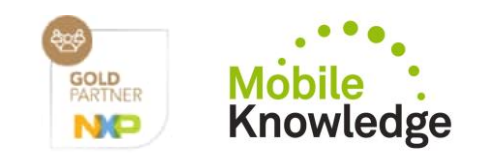

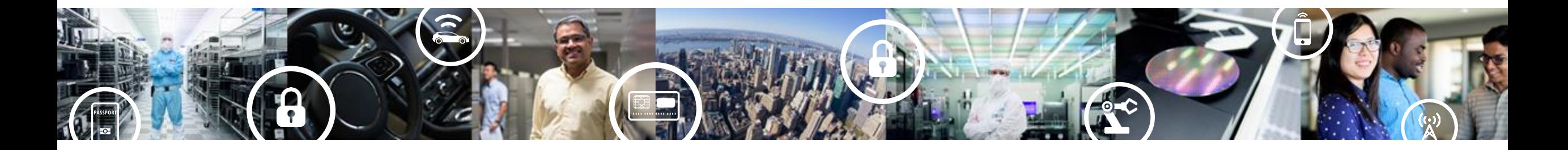

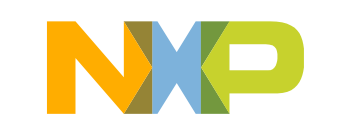

**SECURE CONNECTIONS** FOR A SMARTER WORLD

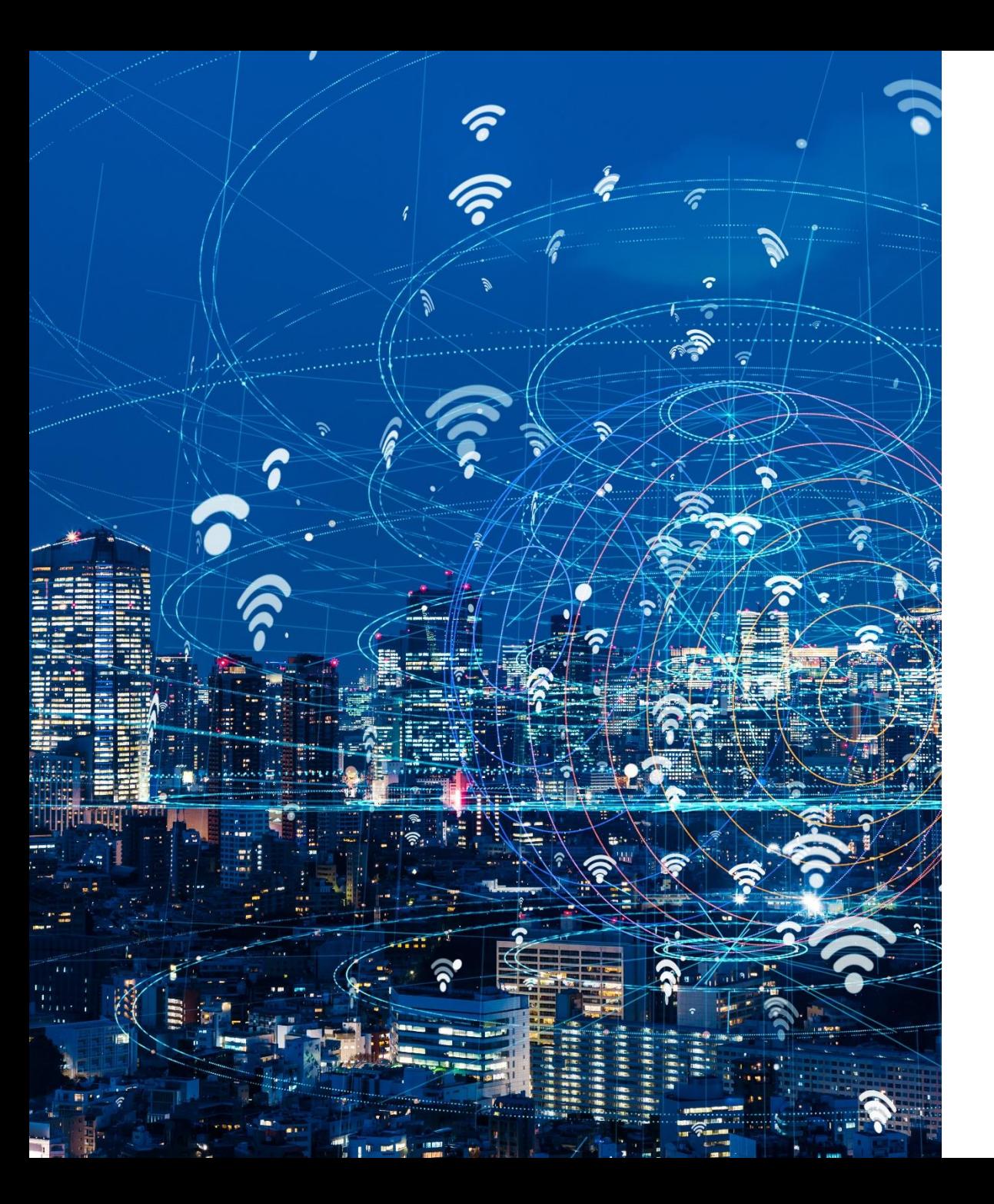

### **Agenda**

- NFC capabilities in iOS 13
- Use cases with NFC-Connected Tags and iOS 13
- First steps with NFC on iOS 13
- NTAG I<sup>2</sup>C *plus* and NTAG 5 family
- Support tools for iOS 13 and Android.

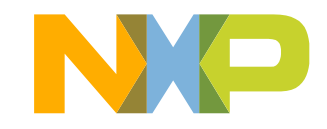

# **NFC capabilities in iOS 13**

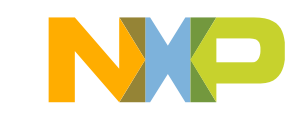

### **Apple expands NFC in iOS 13**

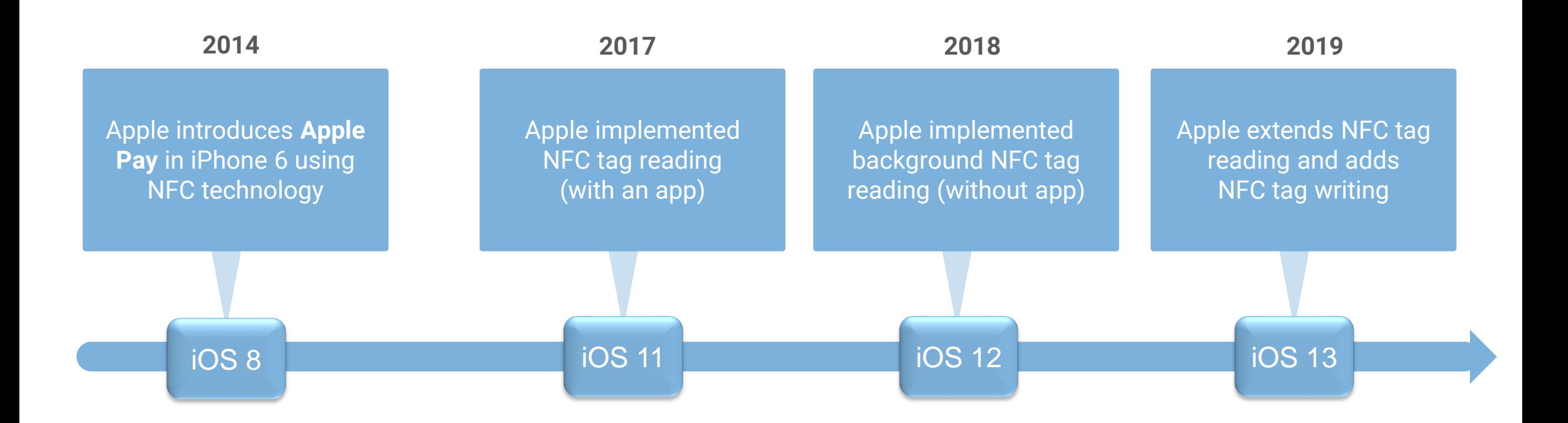

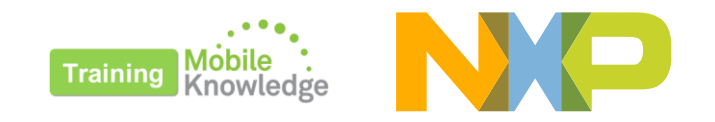

## **iOS 13 includes NFC tag writing in Core NFC framework**

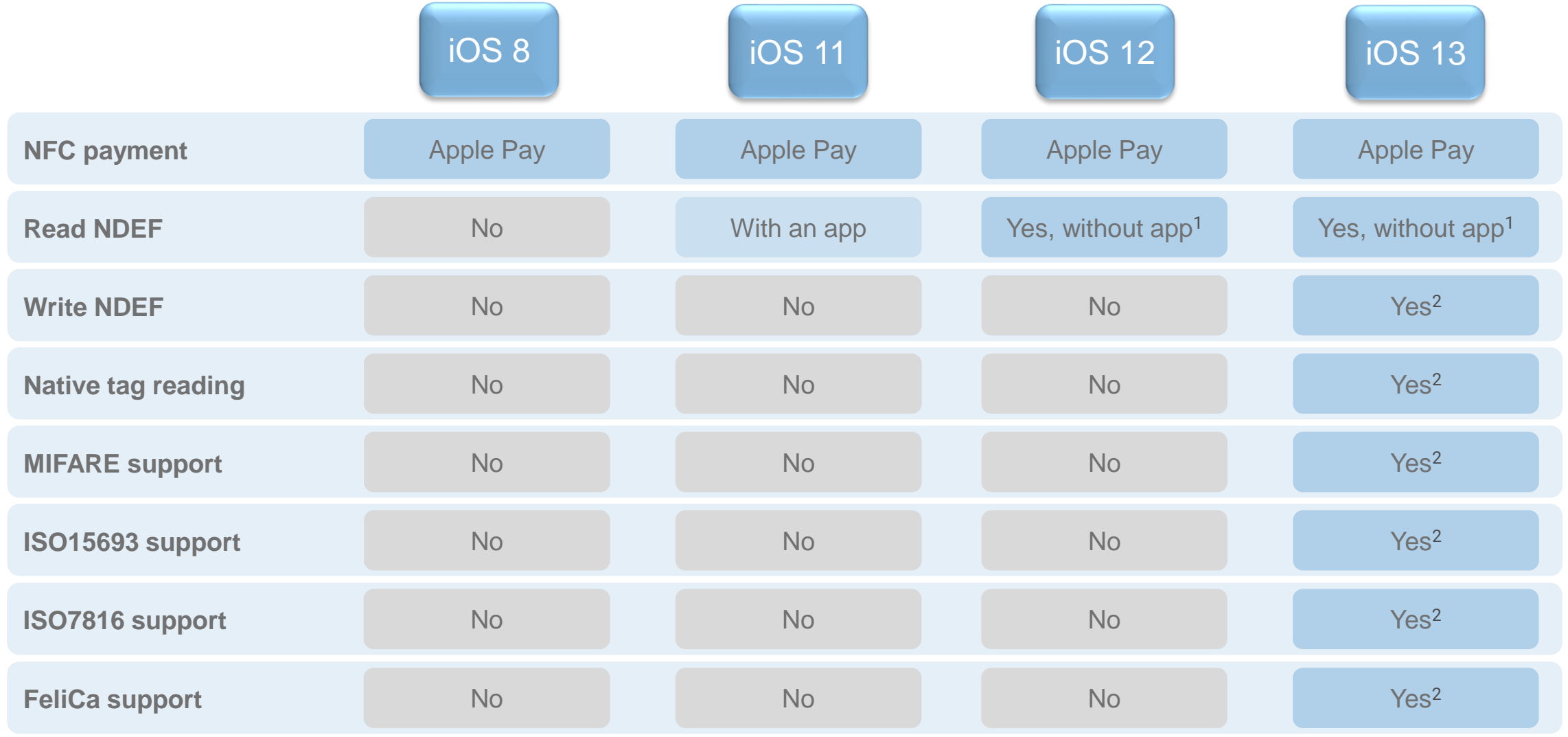

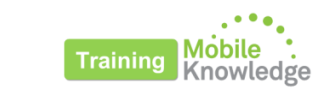

<sup>1</sup> Background reading supported in: iPhone XR, iPhone XS Max, iPhone XS, iPhone 11

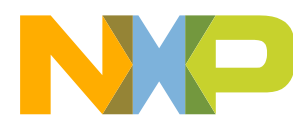

<sup>2</sup> Tag writing supported in: iPhone 7, iPhone 7 Plus, iPhone 8, iPhone 8 Plus, iPhone XR, iPhone XS Max, iPhone XS, iPhone 11

4

## **NFC gets a lot more powerful in iOS 13**

- Apple's announcement brings more NFC-based **convenience** to millions of iPhone users **worldwide**.
- Apple's Core NFC framework now supports tag reading and writing across the full range of NFC protocols for NFC tags deployed today.
- Developers can create new apps and solutions that can:
	- **Write** directly on **blank** tags, as well as communicate with tags through **native protocols**.
	- Interact with a range of contactless smartcards and tags, including NFC-enabled **passports** and other **government IDs**.

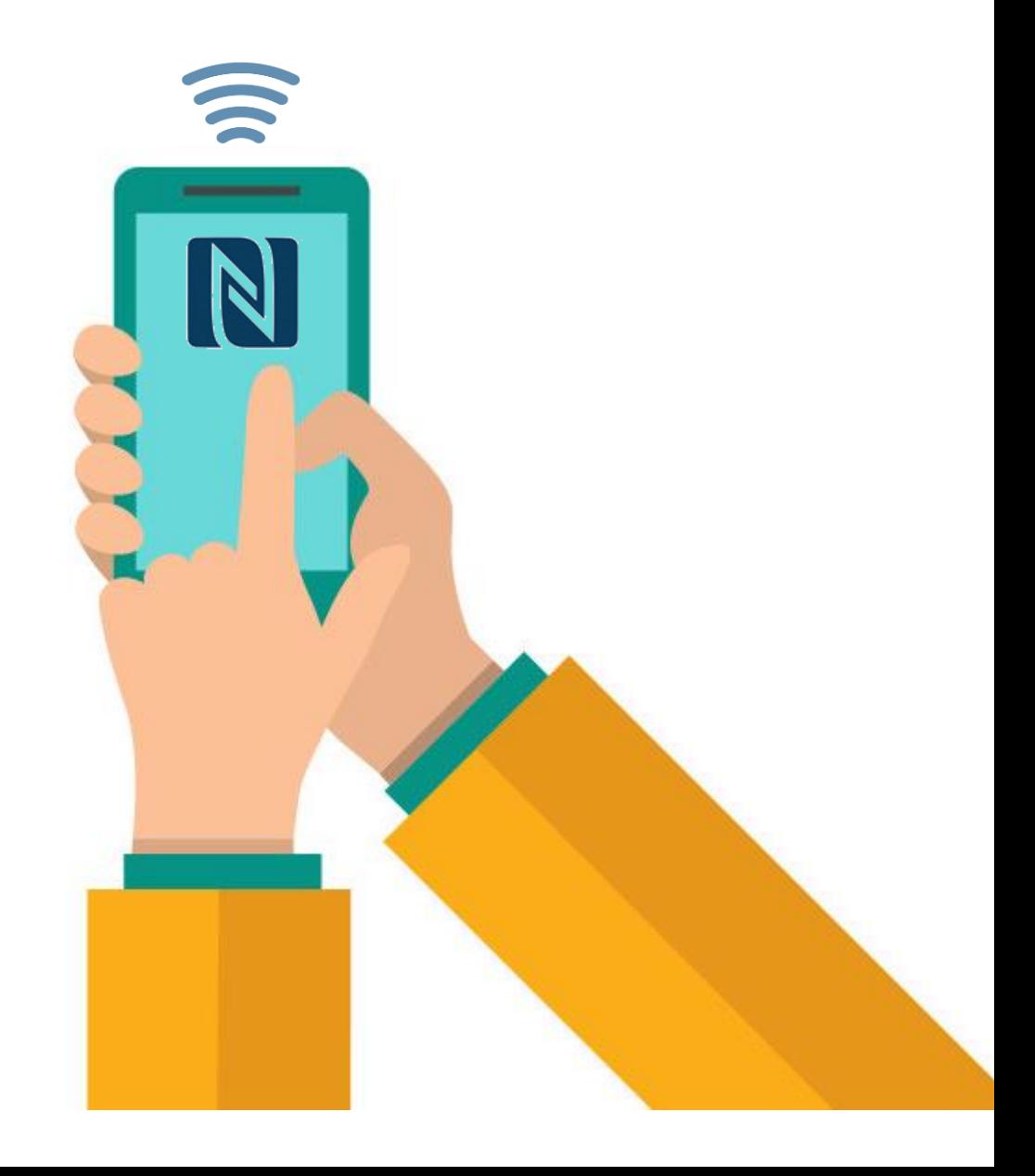

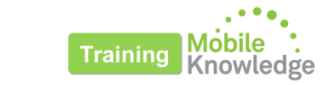

### **The major smartphone platforms offer extensive support for NFC**

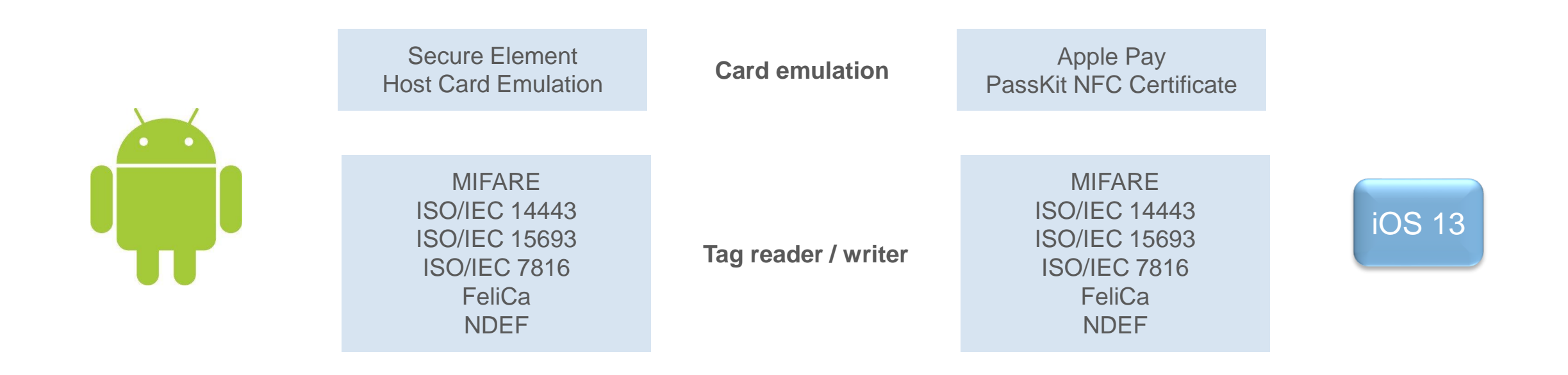

With extensive support for NFC from Android and iOS, there is no need to worry about limiting compatibility between devices

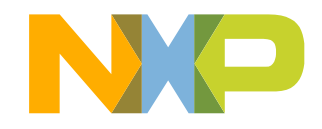

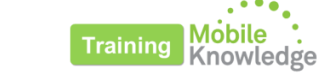

# **Use cases with NFC Connected Tags and iOS 13**

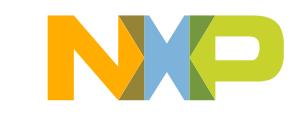

### **NFC penetration continues to increase**

- 2 billion NFC-enabled devices are already **in use** globally (one for every four people worldwide)<sup>1</sup>
- NFC target market is continually expanding with the large number of **iPhones** in the market (900 million active iPhones²).
- 20 billion IoT devices will need commissioning, connection and control by 2020<sup>3</sup>.
- Automotive, IoT, public transportation, retail and payment are main growth areas.

<sup>1</sup> Source: NFC Forum 2018 <sup>2</sup> Source: The Verge 2019 3 Source: Gartner 2017

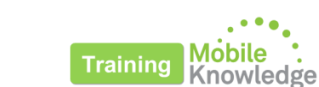

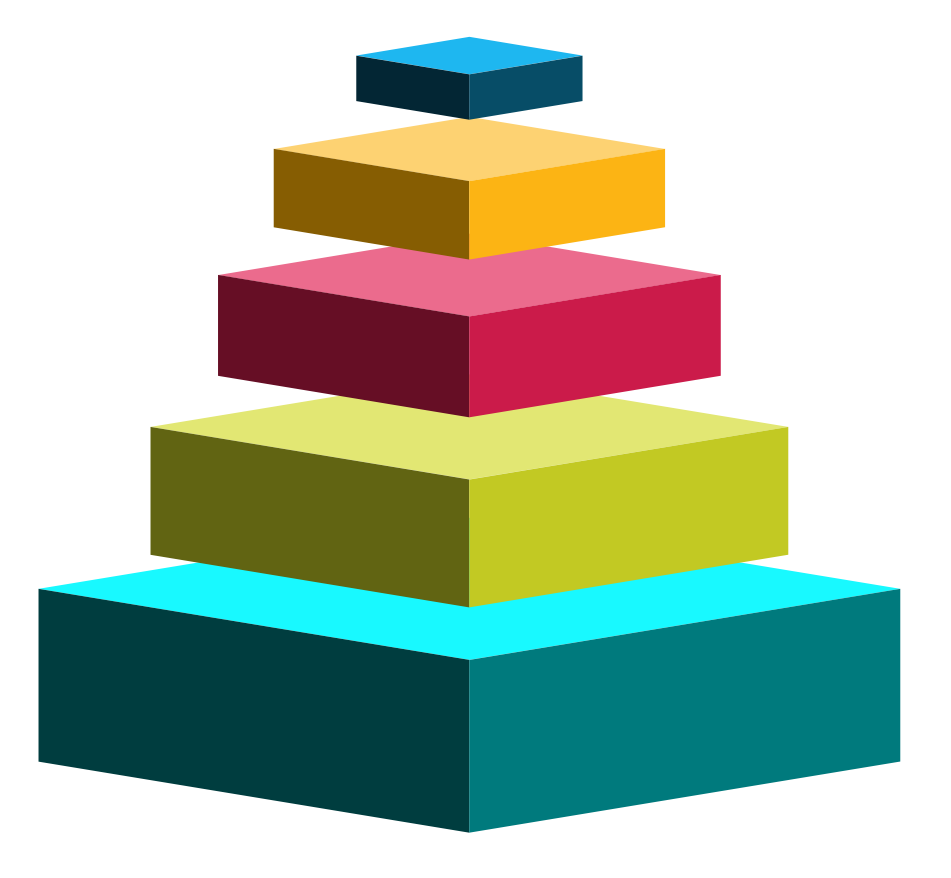

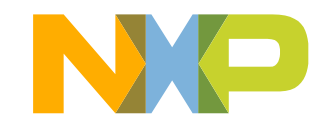

### **A world of use cases with NFC-Connected Tags and iOS 13**

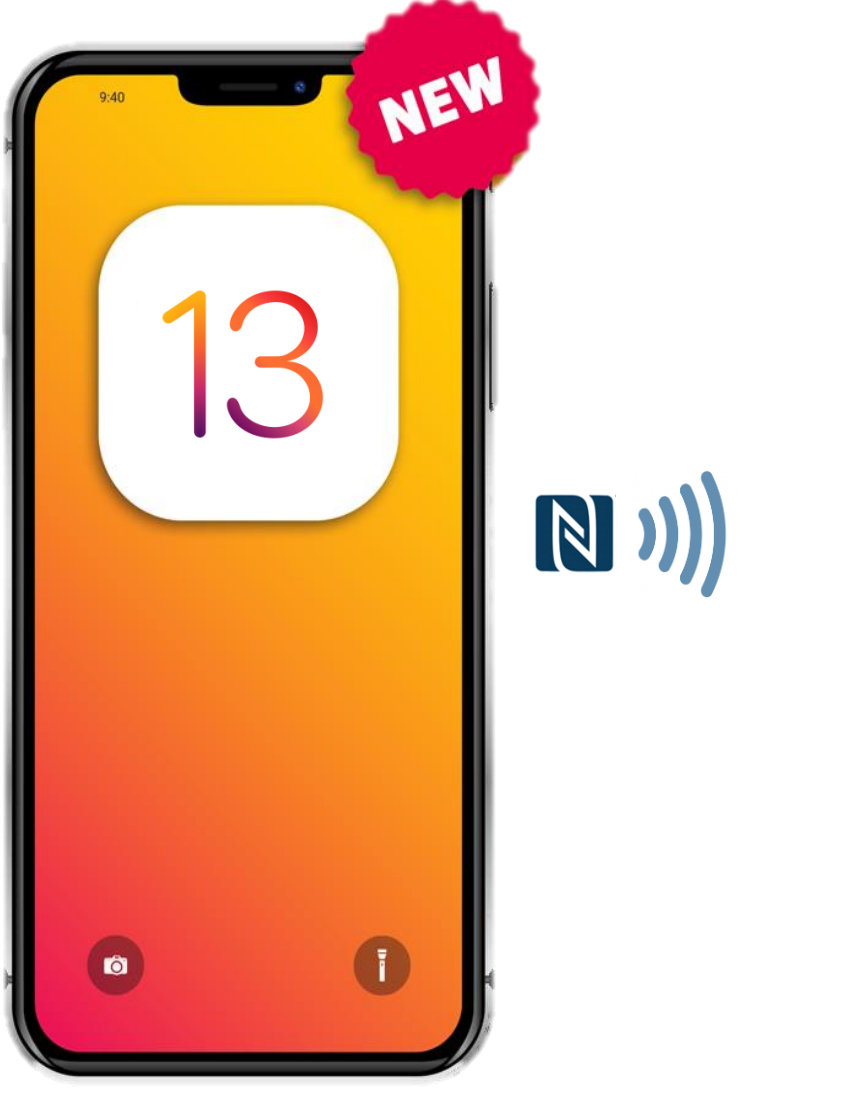

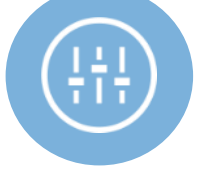

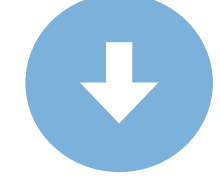

#### **Parameterization**

Use your iPhone as an external touchscreen to parameterize, configure or program update in unpowered state

#### **Diagnosis and maintenance**

Use your iPhone to read out dynamic device data, sensor readings, device information, error logs, or usage statistics

#### **Firmware update**

Use your iPhone to transfer software images to your devices without unmounting the device, cables, disks, or other means

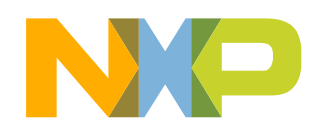

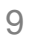

## **Using NFC Connected Tags with iOS 13… in buildings**

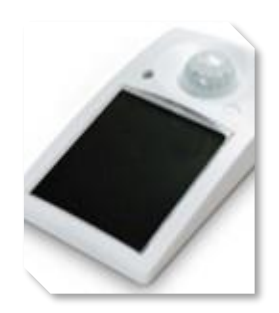

#### **Bluetooth Motion Detector**

Easy configuration of key parameters via an NFC phone, including wake-up intervals, button behavior, radio channels used, device address, etc.

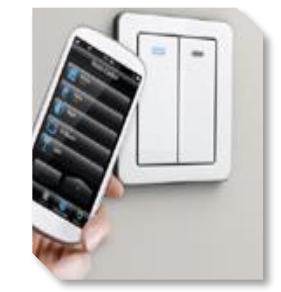

#### **Bluetooth light switch**

NFC enables product set-up and contactless configuration via an NFC smartphone with one tap.

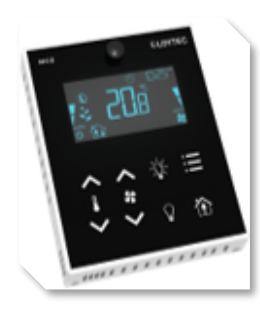

#### **Room thermostat**

Tap the thermostat with your iPhone and easily make more complex settings using the manufacturer app.

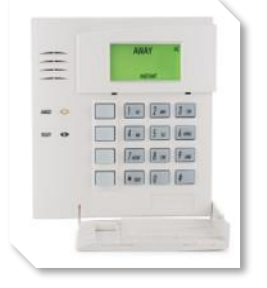

#### **Alarms and security systems**

Tap your iPhone to program the alarm or to provide access to guests or service personnel.

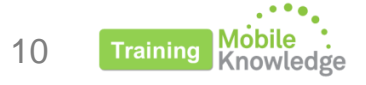

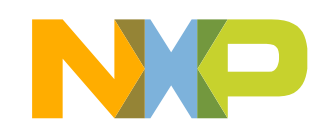

## **Using NFC-Connected Tags with iOS 13… in industrial**

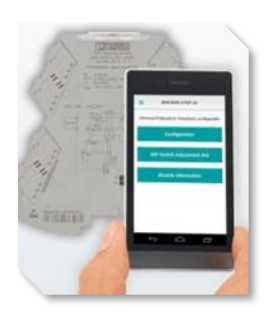

#### **Signal conditioner**

Parameterize the signal type, sample rate and product diagnosis even with the device unpowered using an app in your iPhone.

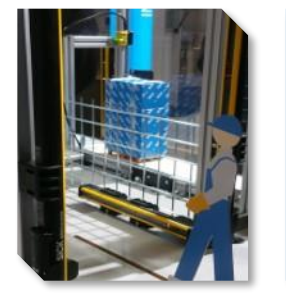

#### **Industrial light curtains**

Read out and copy the configuration to another safety gate or read out current status of each light beam with your iPhone.

#### **Power supplies**

Parameterize the DC output characteristic, signaling thresholds and product diagnosis using an app in your iPhone.

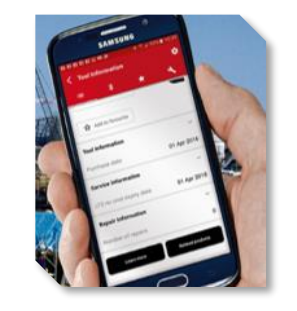

#### **Power tool identification**

Identify power tools even when their serial number are unreadable and show the tools repair history, purchase date, etc. with your iPhone device.

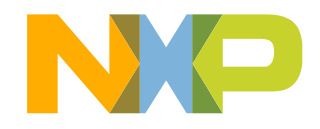

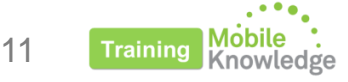

## **Using NFC-Connected Tags with iOS 13… in industrial (II)**

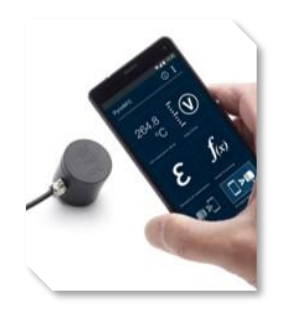

#### **Sensors and switches**

Get sensor readings, configure startup behavior or access user manual by touching the device with your iPhone.

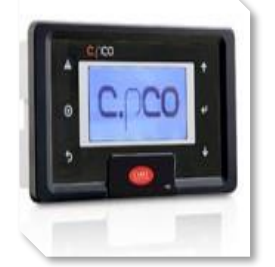

#### **Panel-mount programmable controllers**

Control, manage and maintain coolers based on individual system requirements using your iPhone.

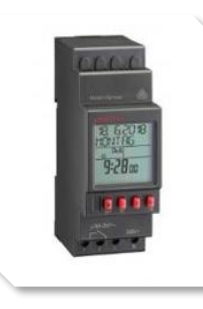

#### **Relays, timers and dimmers**

Configure industrial equipment that comes with limited user interfaces but with advanced settings and configurations with your iPhone.

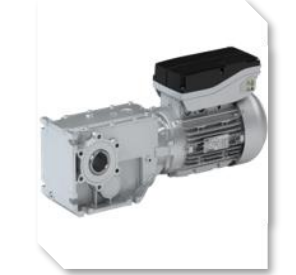

### **Motor control**

Use your iPhone to interact with motor controls to configure speed, stop condition or usage statistics.

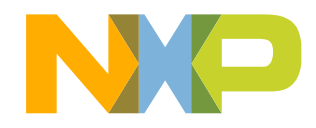

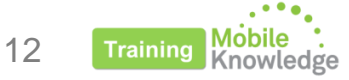

## **Using NFC-Connected Tags with iOS 13… in fitness & healthcare**

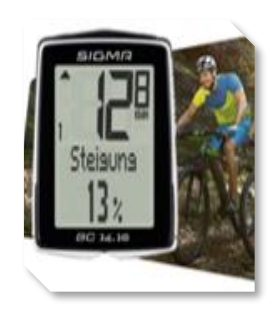

#### **Sport bike computer**

Use your NFC smart phone as an external user inferface to collect and track your activities and easily adjust settings of your bike computer.

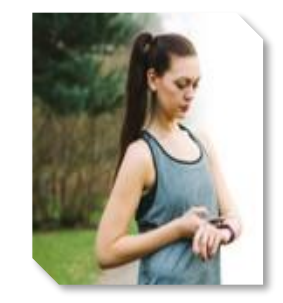

#### **Fitness trackers**

Read workout statistics from your fitness equipment with a tap of your phone.

Access your game performance and upload your statistics to social networks with just a tap

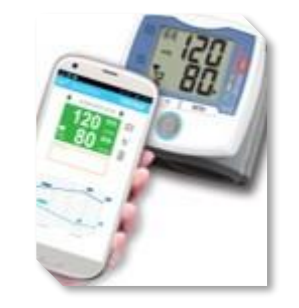

#### **Golf Watch Medical devices**

Transfer data from blood pressure monitors, glucose meters, pedometers by a simple tap of any iPhone.

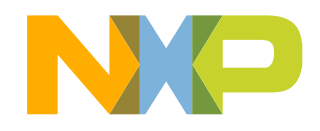

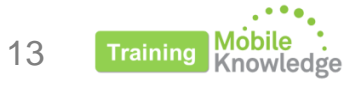

## **Using NFC-Connected Tags with iOS 13… in ESL and lighting**

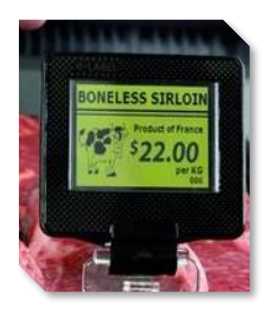

#### **Electronic labeling for retail**

Enable price updates at any time, simplified customer interactions, reassignments, firmware updates, and much more via a simple tap.

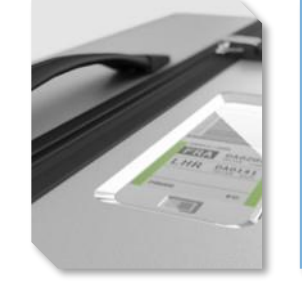

#### **Electronic labeling for luggage**

Transfer flight data from your iPhone to the label on the luggage. Ease your check-in procedure, just do it at home.

#### **Led driver**

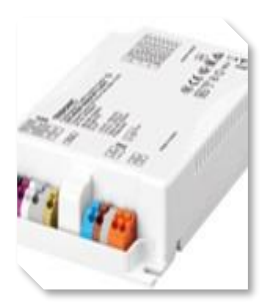

Adjust the output current of power supply which regulates an LED or array of LEDs.

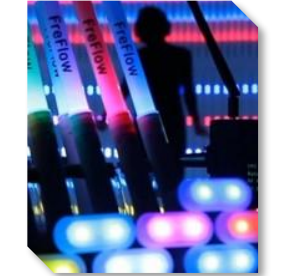

#### **Event light system**

Configuration of light devices to an electronic control unit via NFC.

**…and many applications unleash by iOS 13 NFC capabilities**

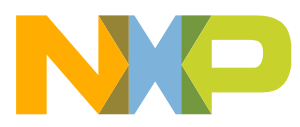

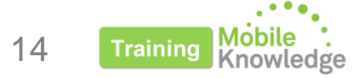

## **First steps with NFC on iOS 13**

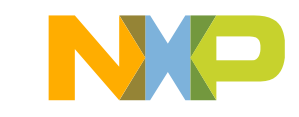

### **Building an NFC app in iOS 13**

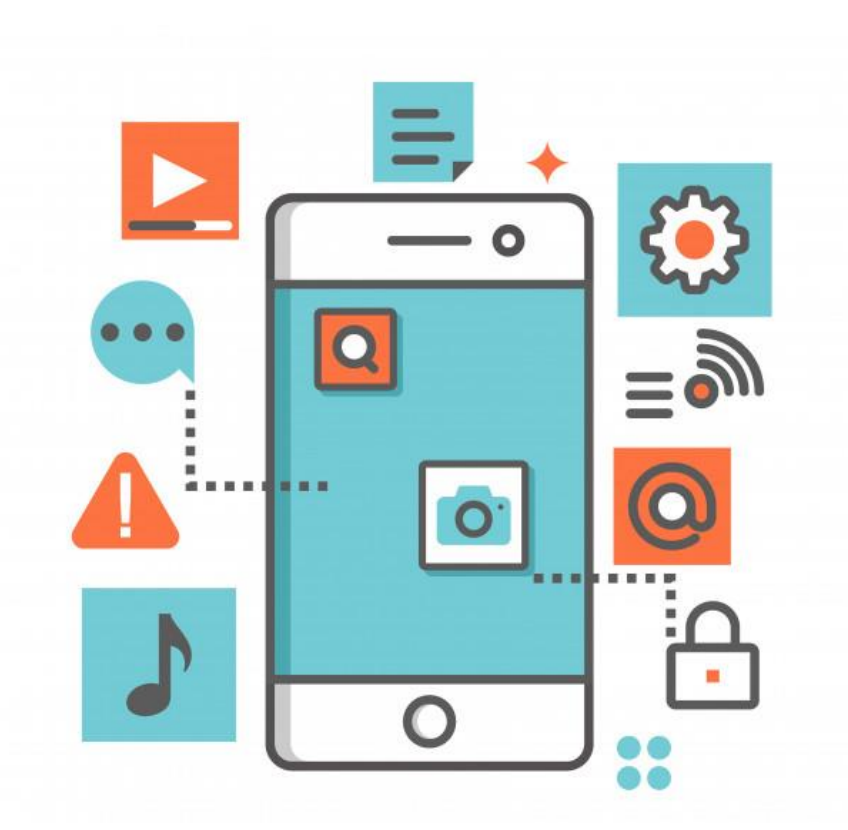

**Configure the app to detect NFC tags** Create a project in Xcode for an app with permissions to read/write NFC tags.

#### **Start a Reader Session**

A reader session for detecting ISO7816, ISO15693, FeliCa, MIFARE tags or NDEF formatted tags.

**Adopt the Reader Session Delegate Protocol** Implement the protocol delegate callbacks to receive the new tag objects.

**Connect to the desired NFC tag** Connects the reader session to a tag and activates selected tag.

**Perform operations with the NFC tag object** Perform all your interactions using the tag object.

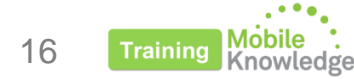

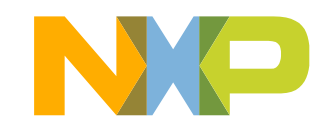

### **Configure the app to detect NFC tags**

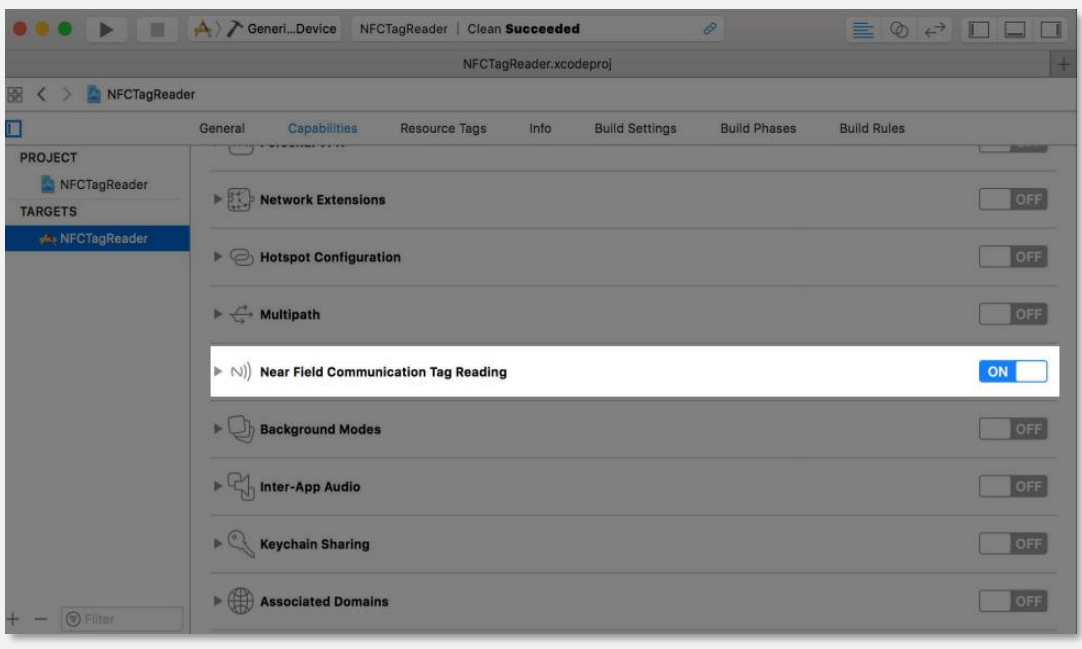

### **1** Add NFC capabilities to your Xcode project **Add** NFCScanUsageDescription in your apps' Info.plist file

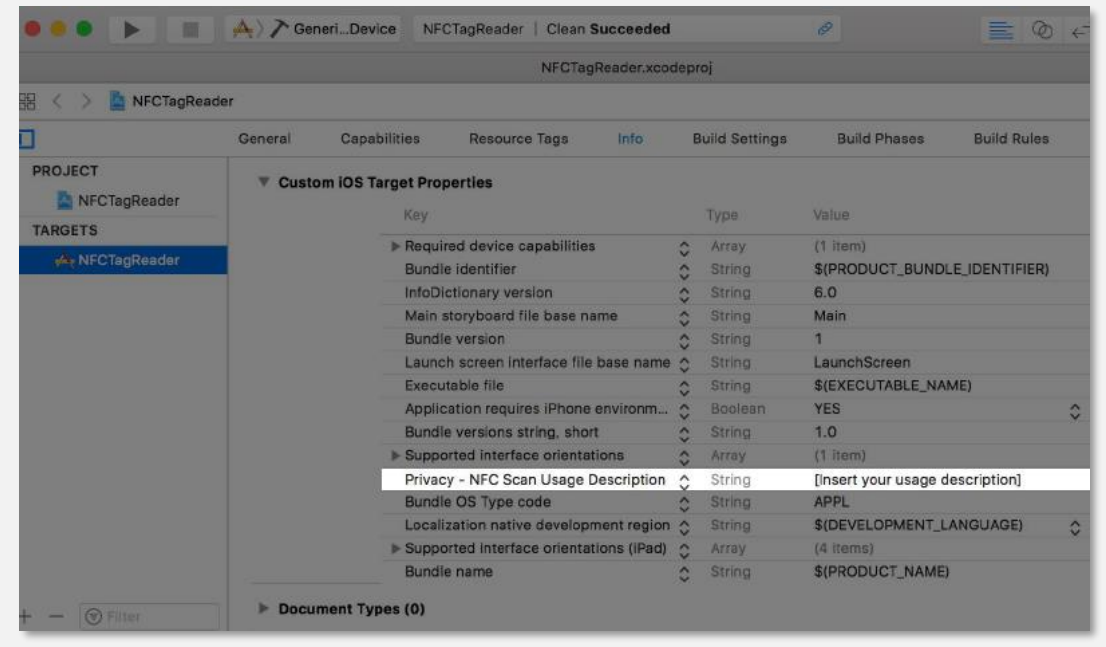

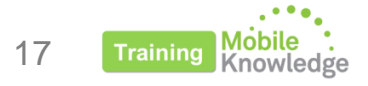

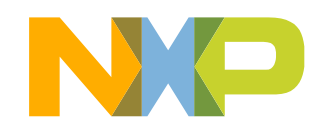

### **Start a Reader Session**

A reader session is used to **scan** and **detect** NFC tags. The **two** types of reader sessions supported by iOS 13 are:

#### **NFCNDEFReaderSession**

A reader session for detecting NFC Data Exchange Format (NDEF) tags.

Supports read and write operations with NDEF tag objects

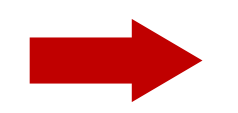

NFCNDEFReaderSession has been modified to support NDEF tag **writing**.

#### **NFCTagReaderSession**

A reader session for detecting ISO7816, ISO15693, FeliCa, and MIFARE tags Discovery callback provides protocol

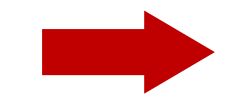

New in iOS 13

specific tag objects

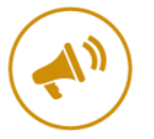

Use the appropriate reader session whether your application requires NDEF or native access.

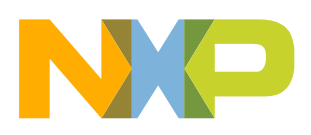

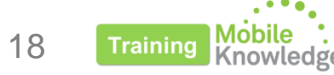

# **How to use**  NFCNDEFReaderSession

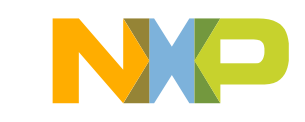

### **NFC data exchange format (NDEF)**

- Specifies a common data format for NFC Forum-compliant devices and NFC Forum-compliant tags.
- It is used to describe how a set of actions are to be encoded onto an NFC tag (e.g., open a URL, create an SMS, create an email, etc.).
- The benefit of using NDEF is that you do not need to have custom software running on the touching device.

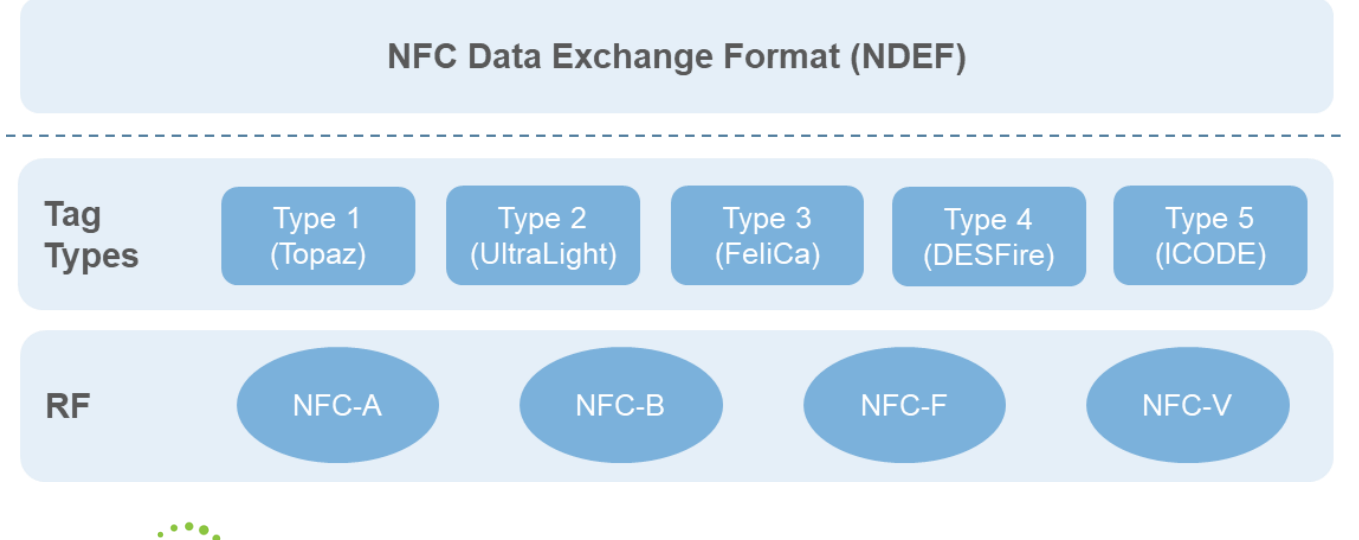

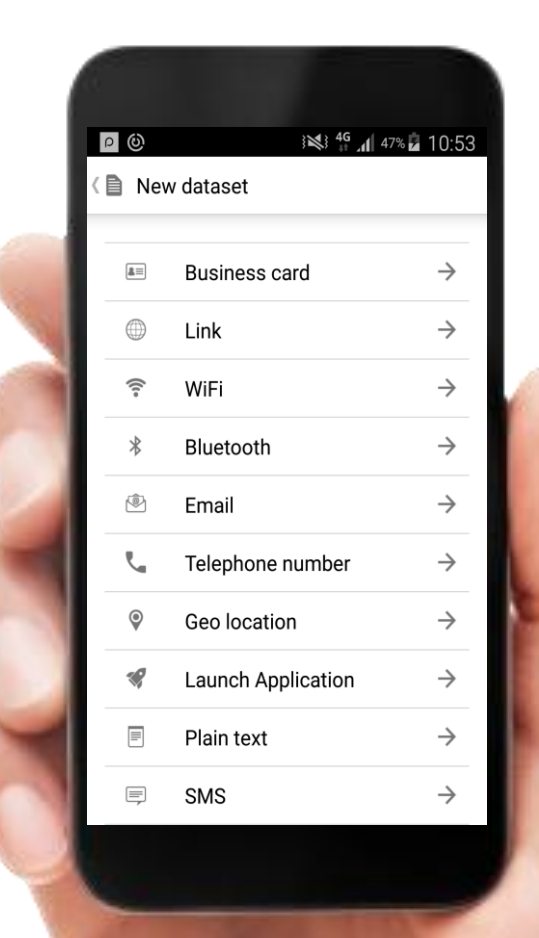

### **Using the** NFCNDEFReaderSession

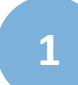

Create session with a NFCNDEFReaderSessionDelegate object:

@IBAction func beginScanning(\_ sender: Any) { session = NFCNDEFReaderSession(delegate: self, queue: nil, invalidateAfterFirstRead:false) session?.alertMessage = "Hold your iPhone near the item to learn more about it." session?.begin()}

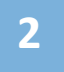

Implement the new didDetect tags callback method to receive the NDEF tag objects:

[.](https://developer.apple.com/videos/play/wwdc2019-715/?time=332) optional func readerSession(\_ session: NFCNDEFReaderSession, didDetect tags: [NFCNDEFTag])

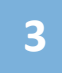

### Use NDEF tag protocol:

var isAvailable: Bool { get }

func queryNDEFStatus(completionHandler: @escaping (NFCNDEFStatus, Int, Error?) -> Void) func readNDEF(completionHandler: @escaping (NFCNDEFMessage?, Error?) -> Void) func writeNDEF(\_ ndefMessage: NFCNDEFMessage, completionHandler: @escaping (Error?) -> Void) func writeLock(completionHandler: @escaping (Error?) -> Void)

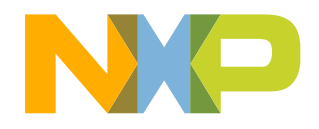

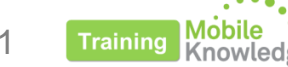

### **Example implementation of** didDetect() method

func readerSession(\_ session: NFCNDEFReaderSession, didDetect tags: [NFCNDEFTag]) { // Connect to the found tag and perform NDEF message writing let tag = tags.first! session.connect(to: tag) { (error: Error?) in tag.queryNDEFStatus() { (ndefStatus: NFCNDEFStatus, capacity: Int, error: Error?) in let myMessage = NFCNDEFMessage(data: Data()) tag.writeNDEF(myMessage) { (error: Error?) in session.invalidate() } }} **1** Connect to the NDEF tag **2** Query NDEF status **3** Write NDEF message **4** Invalidate session on completion

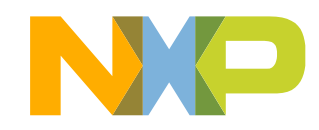

# **How to use**  NFCTagReaderSession

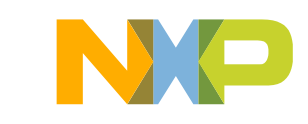

## **What is new in the** NFCTagReaderSession **API**

The NFCTagReaderSession allows your applications to scan and connect to tags based on their underlying technologies:

- **Protocol** NFCISO7816Tag An interface for interacting with an ISO 7816 tag.
- **Protocol** NFCISO15693Tag An interface for interacting with an ISO 15693 tag.
- **Protocol** NFCFeliCaTag An interface for interacting with a FeliCa™ tag.
- **Protocol** NFCMiFareTag An interface for interacting with a MIFARE® tag.

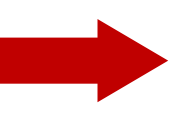

Now, it is possible to send any ISO7816 command **Note**: Supports ISO14443Type A & B.

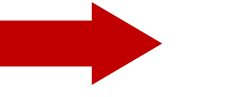

New API to communicate with ISO/IEC15693 tags

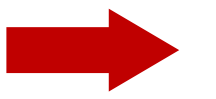

New API to communicate with FeliCa tags

Additional MIFARE API to make connection easily

**Protocol** NFCISO7816Tag requirements:

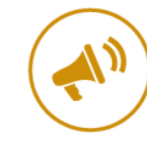

AIDs should be listed explicitly in Info.plist file. Payment related application identifiers are not supported.

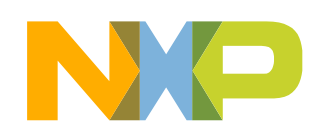

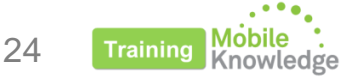

### **Using the** NFCISO7816Tag **protocol**

**1**

Create session with a NFCTagReaderSessionDelegate object:

@IBAction func beginScanning(\_ sender: Any) { session = NFCTagReaderSession(pollingOption: .iso14443, delegate: self) session?.alertMessage = "Hold your iPhone near the ISO7816 tag to begin transaction." session?.begin()}

**2**

to receive the tag objec<u>t</u>s: Implement the new didDetect and didInvalidateWithErrortags callback method

func tagReaderSession( session: NFCTagReaderSession, didDetect tags: [NFCTag]) func tagReaderSession(\_ session: NFCTagReaderSession, didInvalidateWithError: Error)

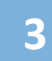

Use NFCISO7816Tag tag protocol:

func sendCommand(apdu: NFCISO7816APDU, completionHandler: @escaping (Data, UInt8, UInt8, Error?) -> Void)

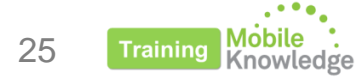

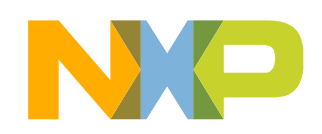

### **Example implementation of didDetect() method**

```
func tagReaderSession(_ session: NFCTagReaderSession, didDetect tags: [NFCTag]) {
if case let NFCTag.iso7816(tag) = tags.first {
  session.connect(to: tag) { (error: Error?) in 
  let myAPDU = NFCISO7816APDU(instructionClass:0 instructionCode:0xB0 p1Parameter:0
  p2Parameter:0 data: Data() expectedResponseLength:16)
  tag.sendCommand(apdu: myAPDU) { (response: Data, sw1: UInt8, sw2: UInt8, error: Error?)
  in
   guard error != nil && !(sw1 == 0x90 && sw2 == 0) else {
   session.invalidate(errorMessage: "Application failure")
   return }
```
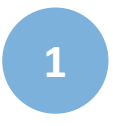

**1** Connect to the ISO7816 tag

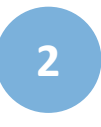

Send APDU and receive response NFCISO7816APDU

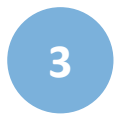

Terminate session with error (optional)

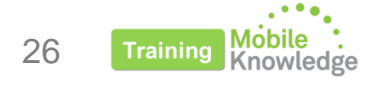

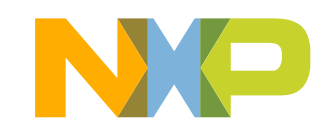

# **How to use MIFARE native tag reading**

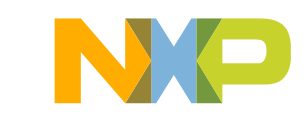

### **MIFARE native tag reading**

#### **Properties:**

- Identifier (UID)
- HistoricalBytes
- MIFARE family: MIFARE Ultralight , MIFARE Plus, MIFARE DESFire

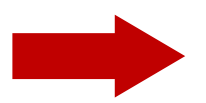

MIFARE Classic tags are not supported

#### **Methods:**

func sendMiFareCommand(commandPacket command: Data, completionHandler: @escaping (Data, Error?) -> Void) func sendMiFareISO7816Command(\_ apdu: NFCISO7816APDU, completionHandler: @escaping (Data, UInt8, UInt8, Error?) -> Void)

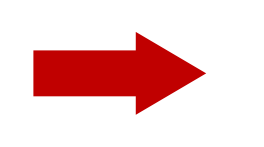

We can send MIFARE native commands or APDU-wrapped commands (e.g., MIFARE DESFire, MIFARE Plus)

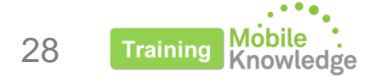

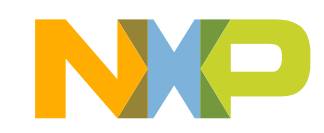

### **Using the MIFARE protocol**

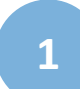

Create session with a NFCTagReaderSessionDelegate object:

@IBAction func beginScanning(\_ sender: Any) { session = NFCTagReaderSession(pollingOption: .iso14443, delegate: self) session?.alertMessage = "Hold your iPhone near the MIFARE tag to begin transaction." session?.begin() }

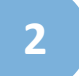

Use the didDetect and callback method to receive the tag objects:

func tagReaderSession(\_ session: NFCTagReaderSession, didDetect tags: [NFCTag])

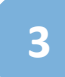

29

**3** Connect and send commands:

[.](https://developer.apple.com/videos/play/wwdc2019-715/?time=332)

func tagReaderSession( session: NFCTagReaderSession, didDetect tags: [NFCTag]) { if case let NFCTag.miFare(tag) = tags.first { session.connect(to: tag) { (error: Error?) in

…

tag.sendMiFareCommand(comandPacket: command) { (response: Data, error: Error?) in

… } } } }

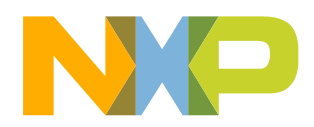

# **NTAG I<sup>2</sup>C** *plus* **and NTAG 5 family**

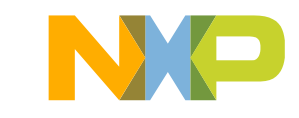

### **NFC tags for electronics**

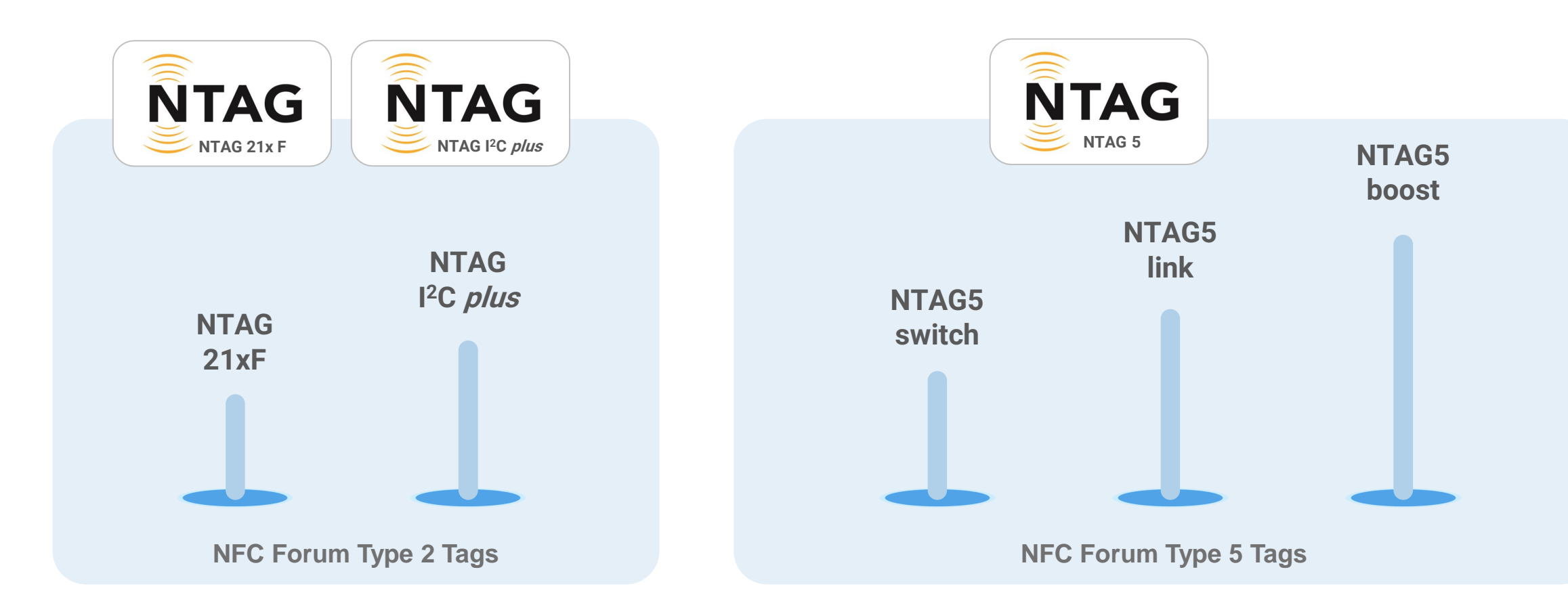

**NTAG 21xF** - NFC passive tag with a configurable field detection pin to wake up connected electronic devices. **NTAG I<sup>2</sup>C plus** – NFC passive tag with a contact I<sup>2</sup>C interface for bidirectional communication with the MCU **NTAG 5 boost -** NFC Forum-compliant I<sup>2</sup>C bridge for tiny devices **NTAG 5 link** - NFC Forum-compliant I<sup>2</sup>C bridge for IoT on demand **NTAG 5 switch** - NFC Forum-compliant PWM and GPIO bridge for lighting and gaming

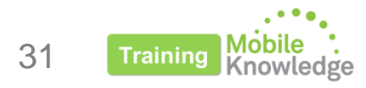

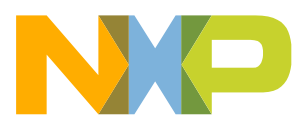

### **NFC tags for electronics – high level features comparison**

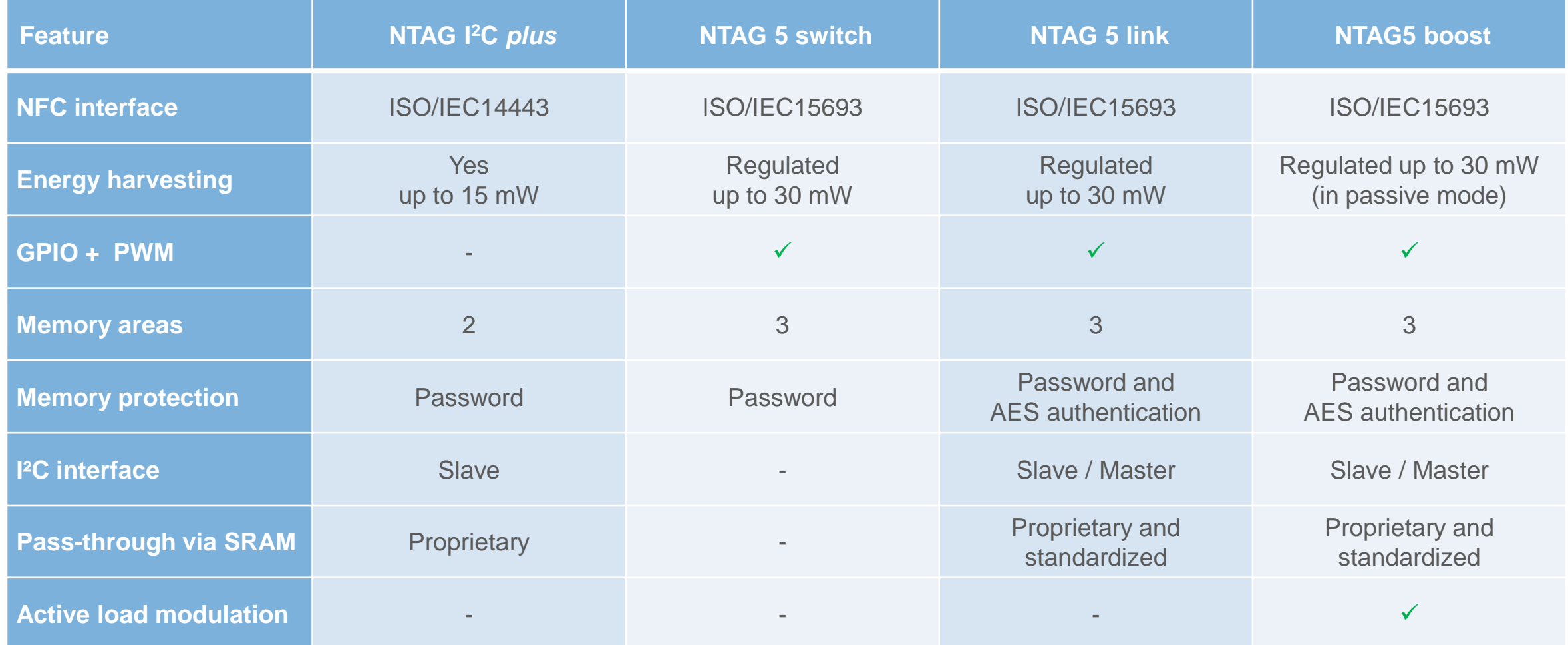

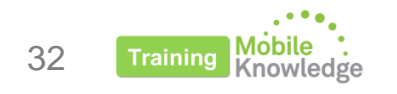

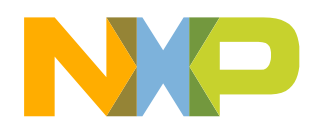

### **Full potential of NFC-connected tags is supported by iOS/Android**

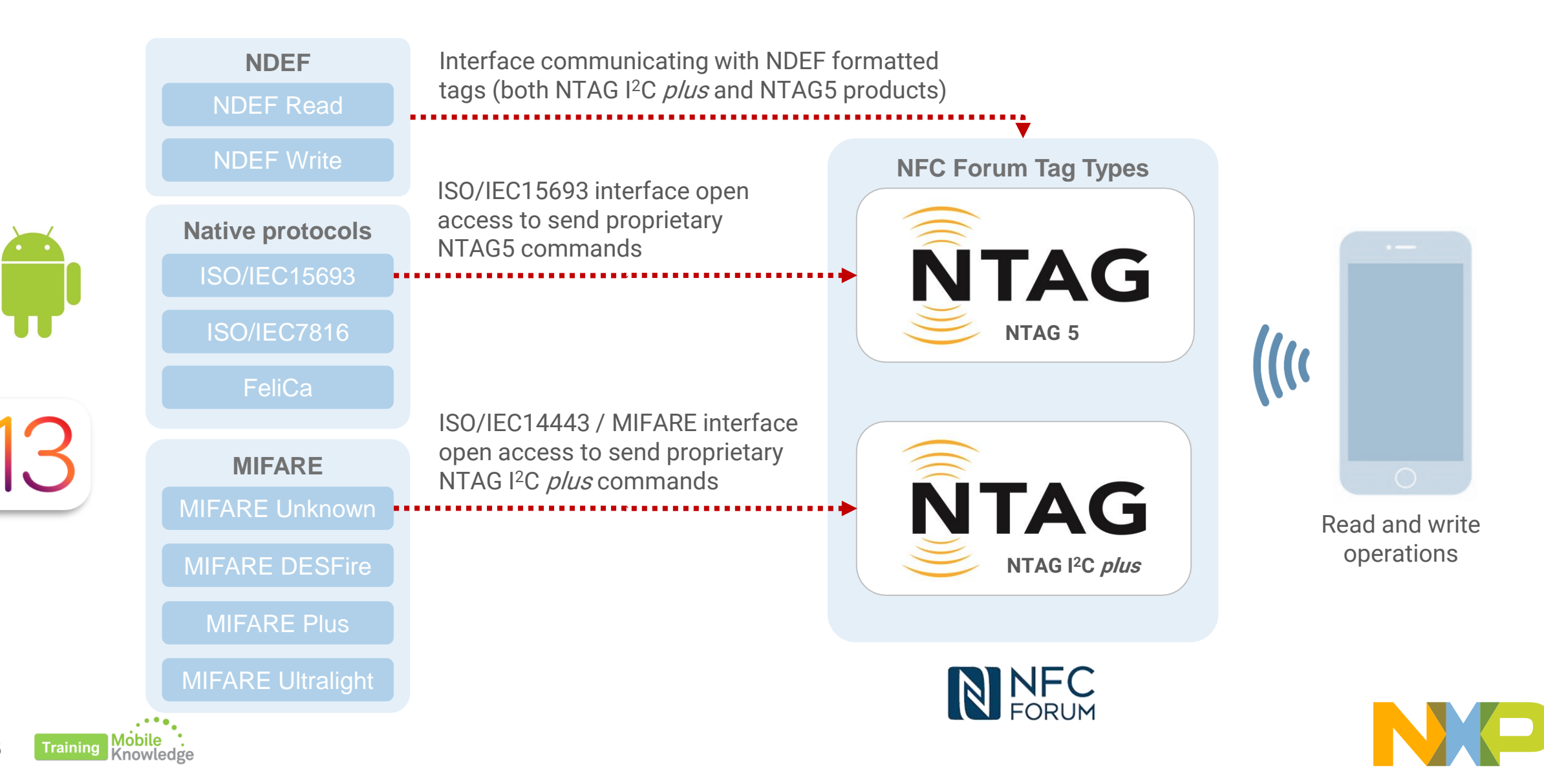

33

# **Support tools for iOS 13 and Android**

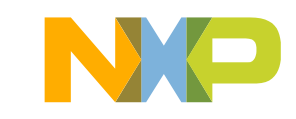

## **NTAG I<sup>2</sup>C** *plus* **and NTAG 5 family demo apps**

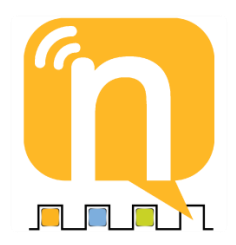

### **NTAG I2C plus demo app**

- Android: Demonstration of the tag energy harvesting, bi-directional communication, EEPROM storage, pass-through mode, and tag register configuration.
- iOS: Demonstration of the tag energy harvesting, bi-directional communication, EEPROM storage, pass-through mode, and tag register configuration (Planned Oct)

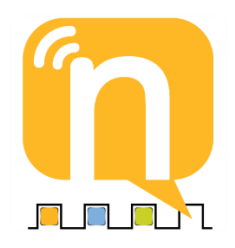

#### **NTAG5 demo app**

- Android: Demonstration of I<sup>2</sup>C master channel, GPIO, PWM, Pass-Through mode and Active Load Modulation (ALM) - (Planned Nov)
- iOS: Demonstration of I2C master channel, GPIO, PWM, Pass-Through mode and Active Load Modulation (ALM)

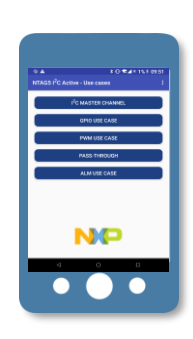

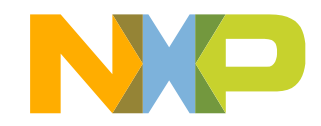

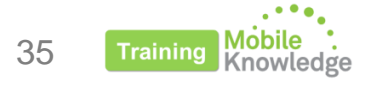

## **NFC software tools for tag interaction & development**

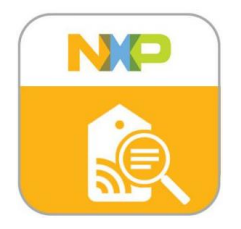

### **TagInfo**

- TagInfo Android: All low-level protocol information including UID, ATQs, SAK,ATS
- TagInfo iOS: Know AID-based, limited low level protocol information (Planned October)

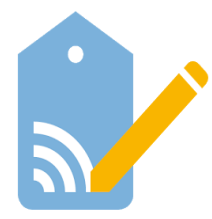

### **TagWriter**

- TagWriter Android: Read / Writer NDEF, erase / formatting NFC tags
- TagWriter iOS: Read / Writer NDEF, erase / formatting NFC tags (Planned December)

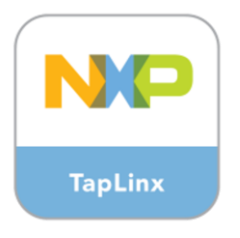

### **TapLinx**

- TapLinx Java: SDK for laptops (Windows, MacOS and Linux)
- TapLinx Android: SDK for Android
- TapLinx iOS: SDK for iOS (Planned 2020)

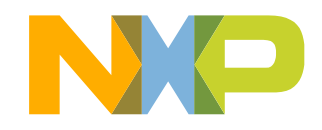

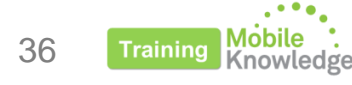

### **Tap into new NFC potential with iOS 13 and NXP IC tag solutions**

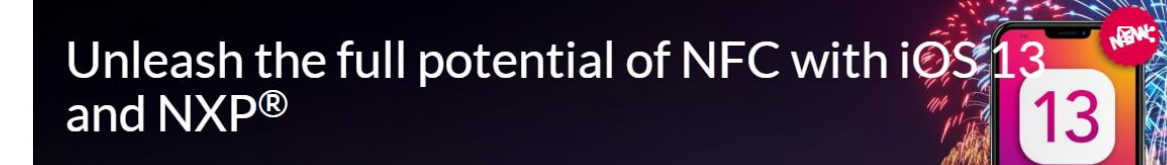

Tap into new NFC potential with iOS 13 and NXP IC tag solutions - and let us become part of your NFC implementation.

**SOLUTIONS** 

**DEVELOPER RESOURCES** 

NFC - the technology that powers Apple Pay® and other smart features for iOS apps got a big upgrade with iOS 13. Announced at the WWDC Conference in June, and unveiled with the new iPhone® 11 series on the 10th of September, it's now released on the 19th of September. Instead of just allowing iPhone to read NFC tags, apps will now be able to write directly to NFC tags and interact with tags through native protocols

With this upgrade, Apple's Core NFC framework now supports NFC tag reading and writing across multiple protocols, including NFC NDEF Tags (for end-user focused content), ISO/IEC 7816 combined with ISO/IEC 14443 (e.g. for passports and ID cards), ISO/IEC 15693 (for vicinity tags, e.g. in the supply chain), MIFARE®, and FeliCa™. That means iPhone will work in more places with more types of tags than before. Enhanced iOS 13 NFC capabilities, running on iPhone 7 and up, can be fully leveraged with NXP's extensive NFC IC tag portfolio.

NXP, the leading provider of NFC IoT technology solutions, welcomes Apple® in creating a world of innovative services and rich experiences, powered by NFC. Hundreds of millions of iPhone users worldwide can benefit from the convenient 'tap to interact' functionality, and businesses can benefit from new marketing opportunities, increased operational efficiencies and rising revenues.

#### **Anticipated NFC Scale Up**

We at NXP expect this will further accelerate the momentum behind NFC. Adding iOS 13 users into the total smartphone universe means that 2 billion people worldwide who own a smartphone now also have an NFC reader in their hands to interact with the NFC tags and smart cards around them, as part of smart home, smart business and smart city applications

#### Discover our products:

- NTAG<sup>®</sup> NFC Tags
- NTAG<sup>®</sup> Connected Tags
- NTAG<sup>®</sup> SmartSensor Tags
- **ICODE®** Vicinity Tags
- MIFARE<sup>®</sup> Contactless ICs

[https://www.nxp.com/products/rfid-nfc/nfc-hf/nfc](https://www.nxp.com/products/rfid-nfc/nfc-hf/nfc-with-ios-13-:NFC_IOS_13#solutions)with-ios-13-:NFC\_IOS\_13#solutions

**advanced NFC product solutions**

**Find out more about new iOS 13 NFC capabilities** 

**and how these can be best leveraged by NXP's** 

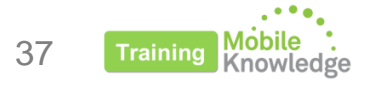

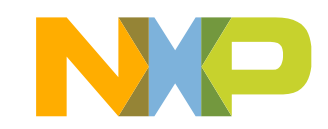

## **Last words**

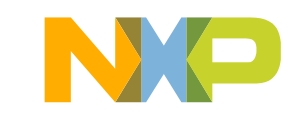

## **NFC potential unlocked with iOS 13**

**Major NFC upgrade in iOS 13 (iPhone 7 and newer models)**

- Support for interacting with **NDEF** formatted tags (read and **write** capabilities)
- Support for native protocols. Developers can create new apps and solutions that can **write** directly on **blank** tags using ISO/IEC7816, ISO/IEC14443, ISO/IEC15693, MIFARE, FeliCa protocols

New opportunities for NFC-connected tag products with multiple applications such as parameterization, configuration, diagnosis, firmware update and many others.

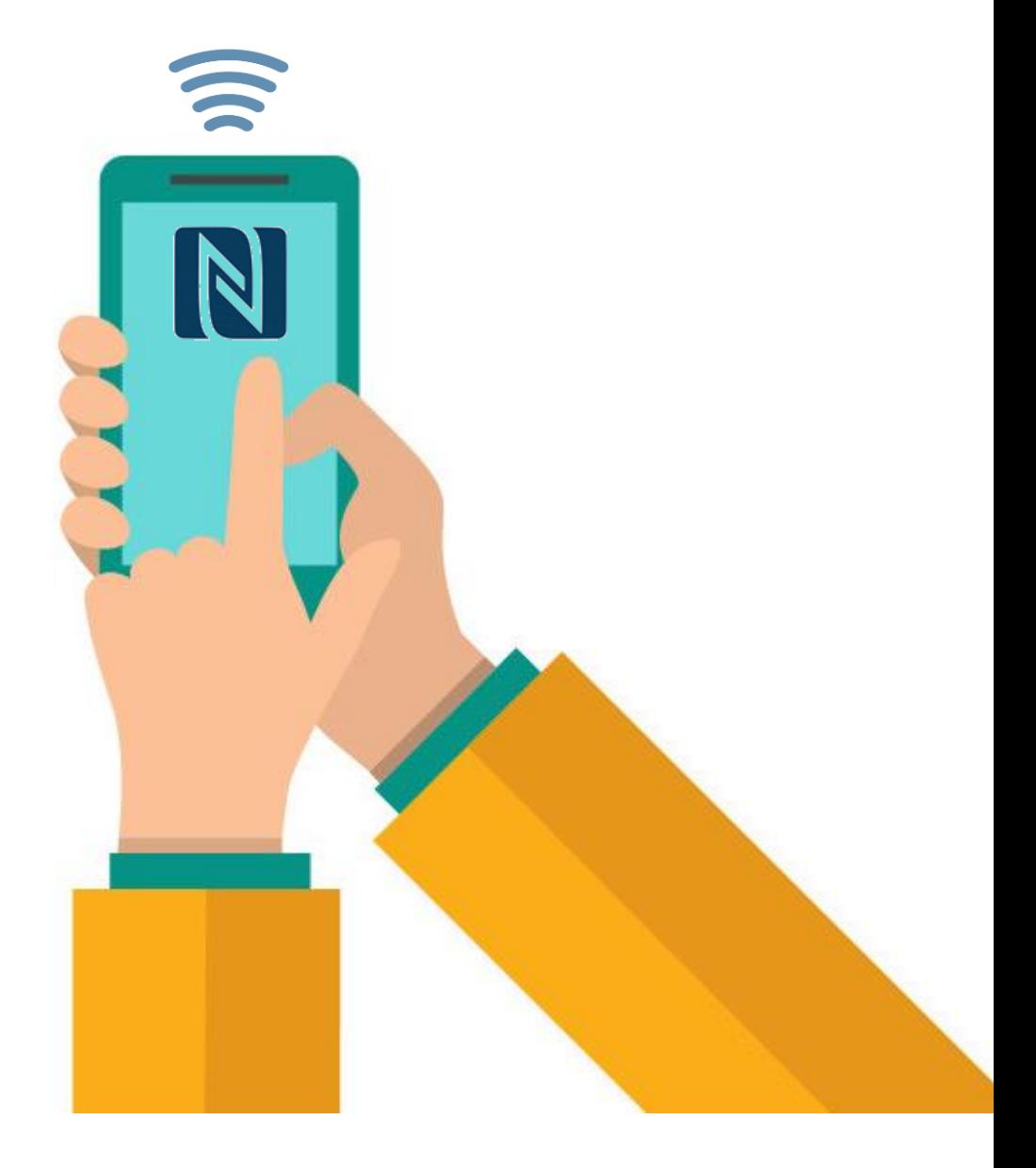

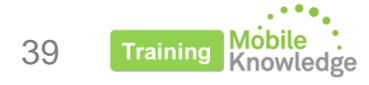

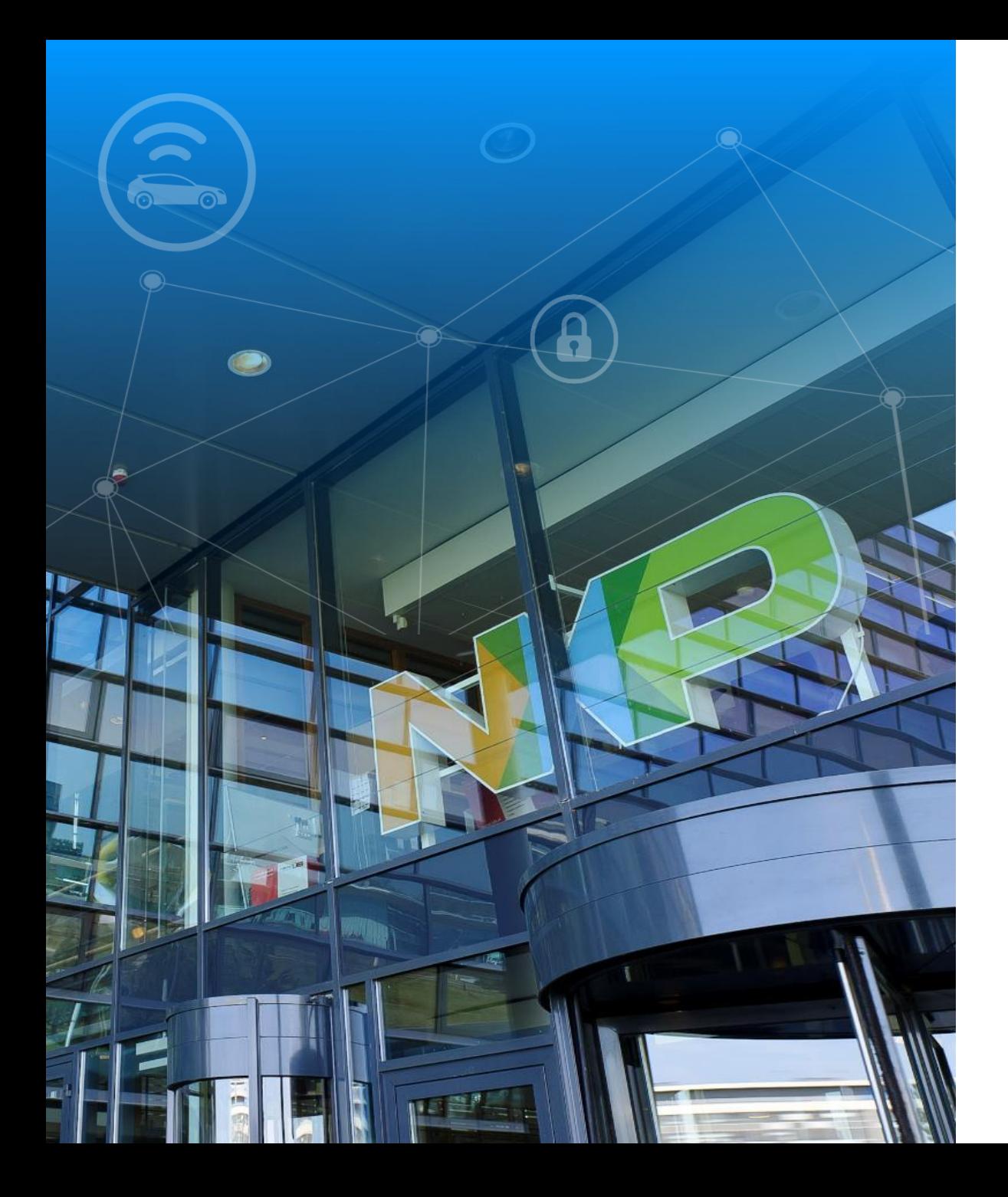

# Time for Q & A

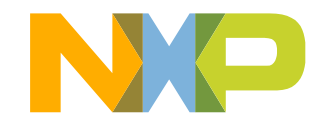

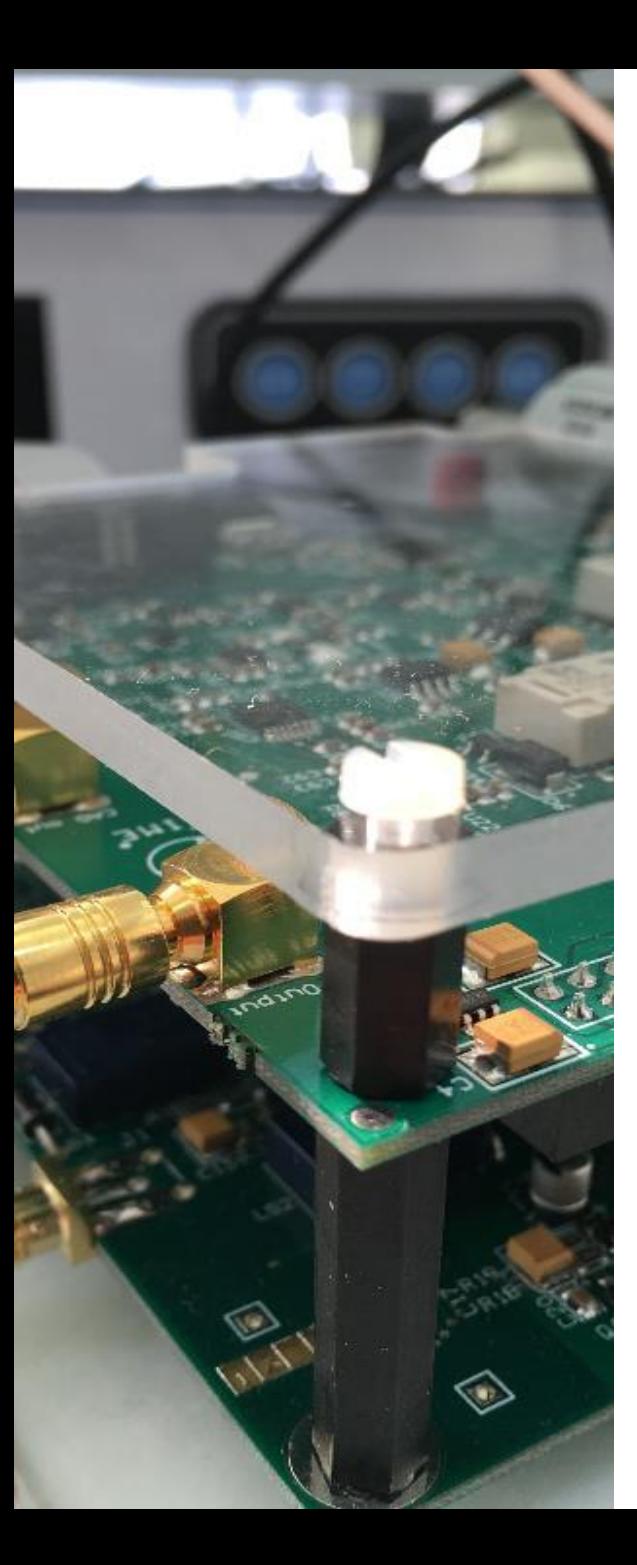

### **MobileKnowledge**

MobileKnowledge is a team of HW, SW and system engineers, experts in **smart, connected and secure** technologies for the IoT world. We are your ideal **engineering consultant** for any specific support in connection with your **IoT** and **NFC** developments. We design and develop secure HW systems, embedded FW, mobile phone and secure cloud applications.

Our services include:

- **Secure hardware design**
- **Embedded software development**
- **NFC antenna design** and **evaluation**
- **NFC Wearable**
- **EMV L1 pre-certification support**
- **Mobile** and **cloud application development**
- **Secure e2e system design**

[www.themobileknowledge.com](http://www.themobileknowledge.com/) [mk@themobileknowledge.com](mailto:mk@themobileknowledge.com)

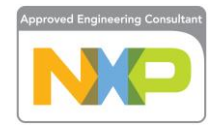

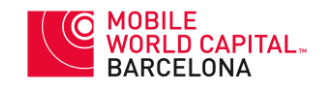

**We help companies leverage the secure IoT revolution** 

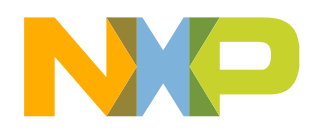

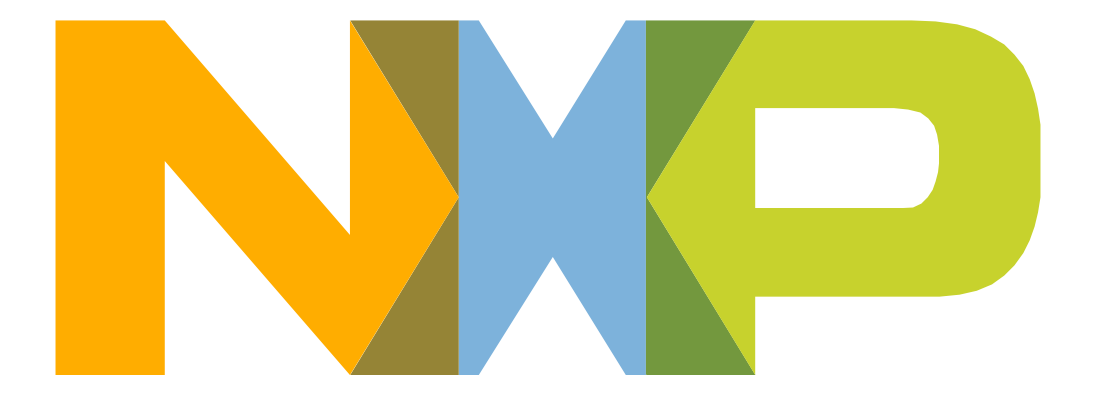

# SECURE CONNECTIONS<br>FOR A SMARTER WORLD

NXP and the NXP logo are trademarks of NXP B.V. All other product or service names are the property of their respective owners. © 2019 NXP B.V.